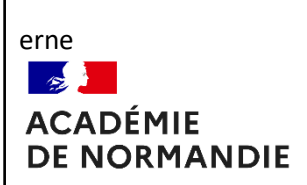

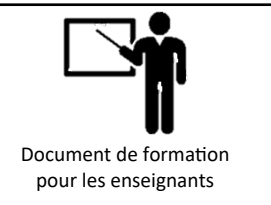

### **Compétences PIX Abordées :**

## **CLG PROTECTION ET SÉCURITÉ ET CLG CYBERSÉCURITÉ CYCLE 4**

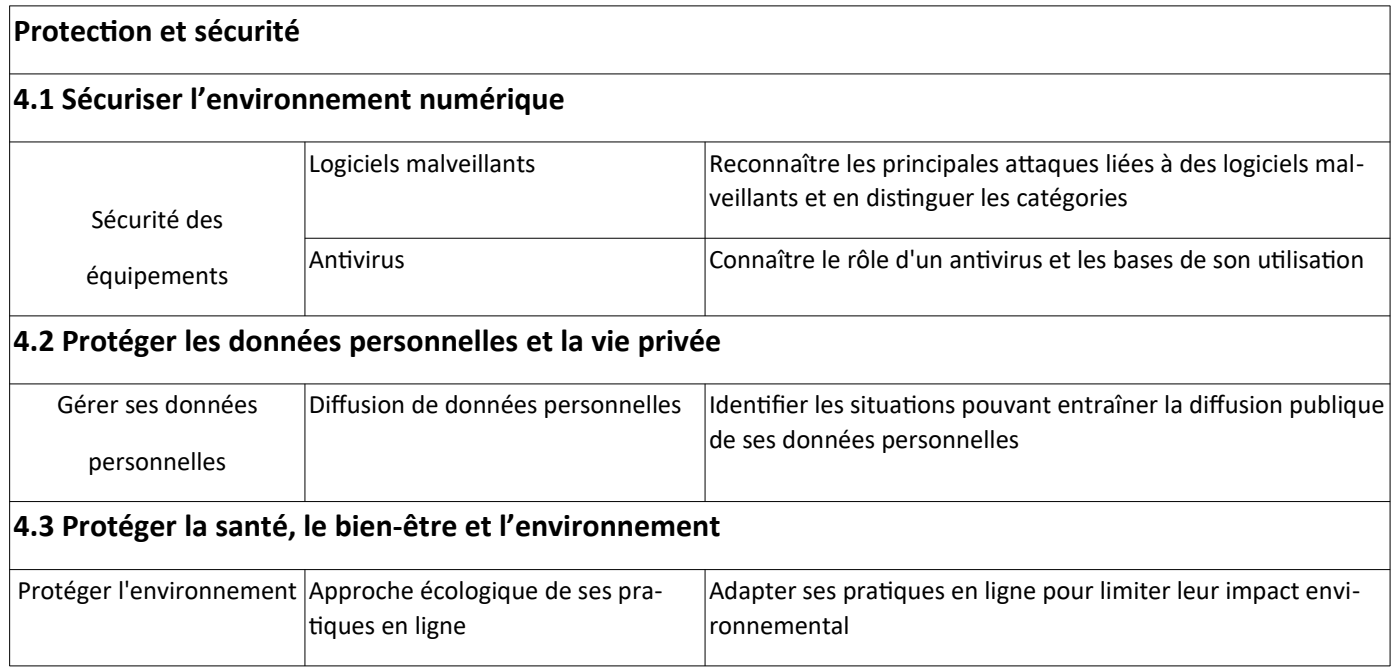

### **Résume par une phrase la situation précédente :**

**Une personne a oublié sa clef USB\*, nous la confions au responsable informatique au professeur de Technologie.**

**Nous allons prendre RDV dans la prochaine activité pour savoir comment retrouver son propriétaire.**

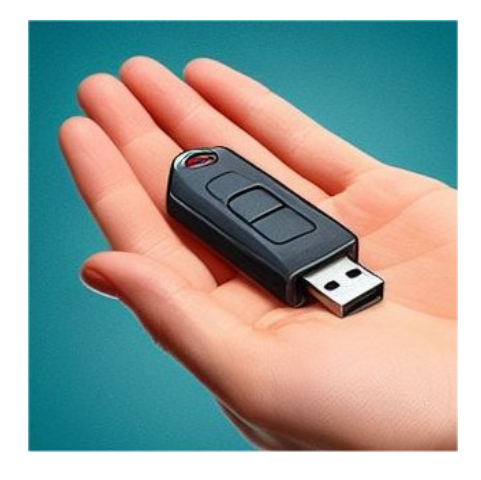

**Dans cette activité nous allons découvrir comment transférer des données numériques sans risque de la maison au collège ou inversement ?**

**Il n'est pas question d'apporter et de brancher des clefs USB ou disques durs ou autres au collège !**

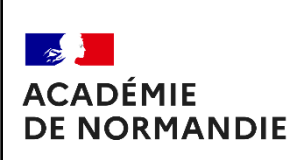

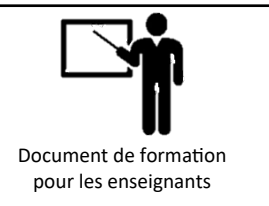

## **TRAVAIL 1 : En vous connectant à votre ENT et en lisant si besoin le document RESSOURCE 1 – Quelles solutions connaissez-vous pour transférer des données numériques de la maison au collège avec l'ENT ou inversement? :**

Espace documentaire

10 minutes de réflexion

- **a) Messagerie**
- **b) Espace documentaire**
- **c) Poste-fichiers**
- **d) (Espace communication pour les parents avec PRONOTE)**

Messagerie

## **TRAVAIL 2 : En lisant si besoin le document RESSOURCE 1 – Quelles solutions connaissez vous pour transférer des données numériques sur Internet ?**

Poste-fichiers

5 minutes de réflexion

- **a) Messagerie personnelle**
- **b) Messagerie Gmail**
- **c) Les clouds divers**
- **d) Les réseaux sociaux**

 **IMPORTANT :Ces messageries ou services personnels ou réseaux sociaux sont interdits au collège**

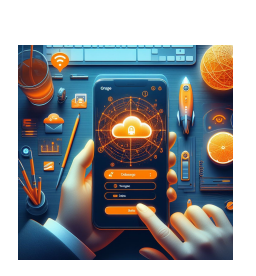

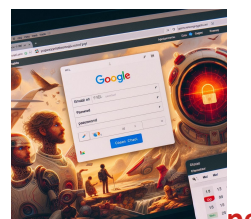

**PRO** 

**NOTE** Pronote

**Attention se connecter sur l'extérieur par messagerie ou sur un réseau social équivaut à dialoguer avec une personne hors du collège, cela n'est pas autorisé !**

## **TRAVAIL 3 : En lisant le document RESSOURCE 2 – Où sont stockées mes données numériques ? :**

10 minutes de réflexion

 **Les données numériques de l'ENT : l'EDUC de Normandie sont stockées dans les DATACENTERS d'un hébergeur Français qui s'appelle OVH. Une grande partie des données se trouvent dans le DATACENTER de Roubaix.**

 **Les données numériques des réseaux sociaux : Elles sont stockées dans des DATACENTERS, partout dans le monde.**

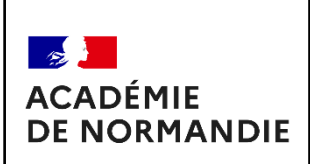

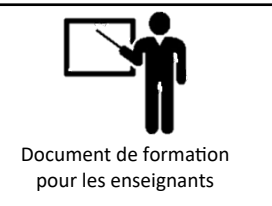

### **Comment transférer ses données numériques avec l'ENT ?**

Le protocole HTTPS (Hypertext Transfer Protocol Secure) est une version sécurisée du protocole HTTP, utilisé pour le transfert de données sur Internet. Lorsque vous utilisez une adresse HTTPS, les données transmises entre votre ordinateur et le site web sont cryptées, ce qui les rend moins vulnérables aux attaques de hackers ou de tiers non autorisés.

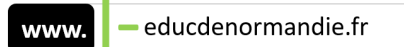

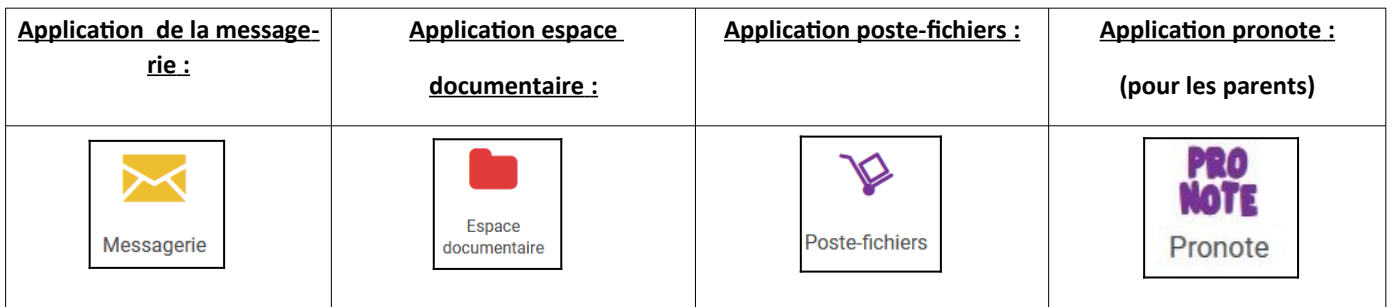

### **Avec quel moyen transférer ses données numériques sur Internet ? A la maison !**

Âge minimal requis dans votre pays - **L'âge minimal requis pour gérer son propre compte mel est de 13 ans.**

Les données et mels sont analysés par antivirus et **spammés si besoin.**

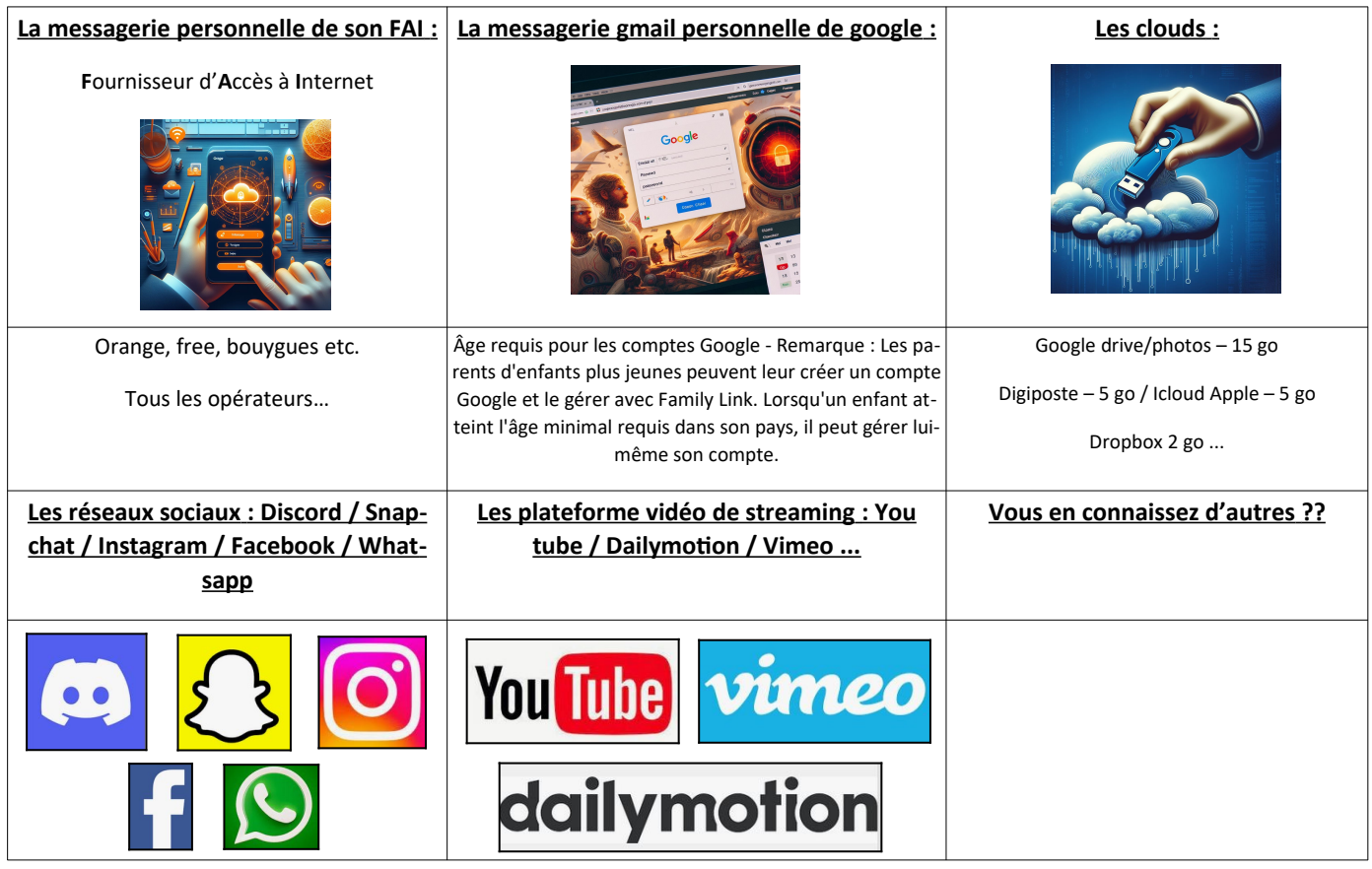

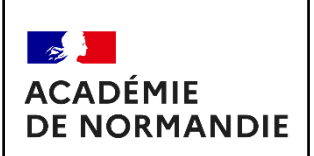

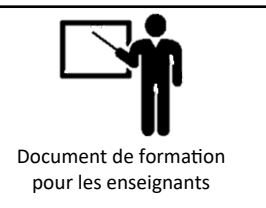

### **Où sont stockées nos données numériques ?**

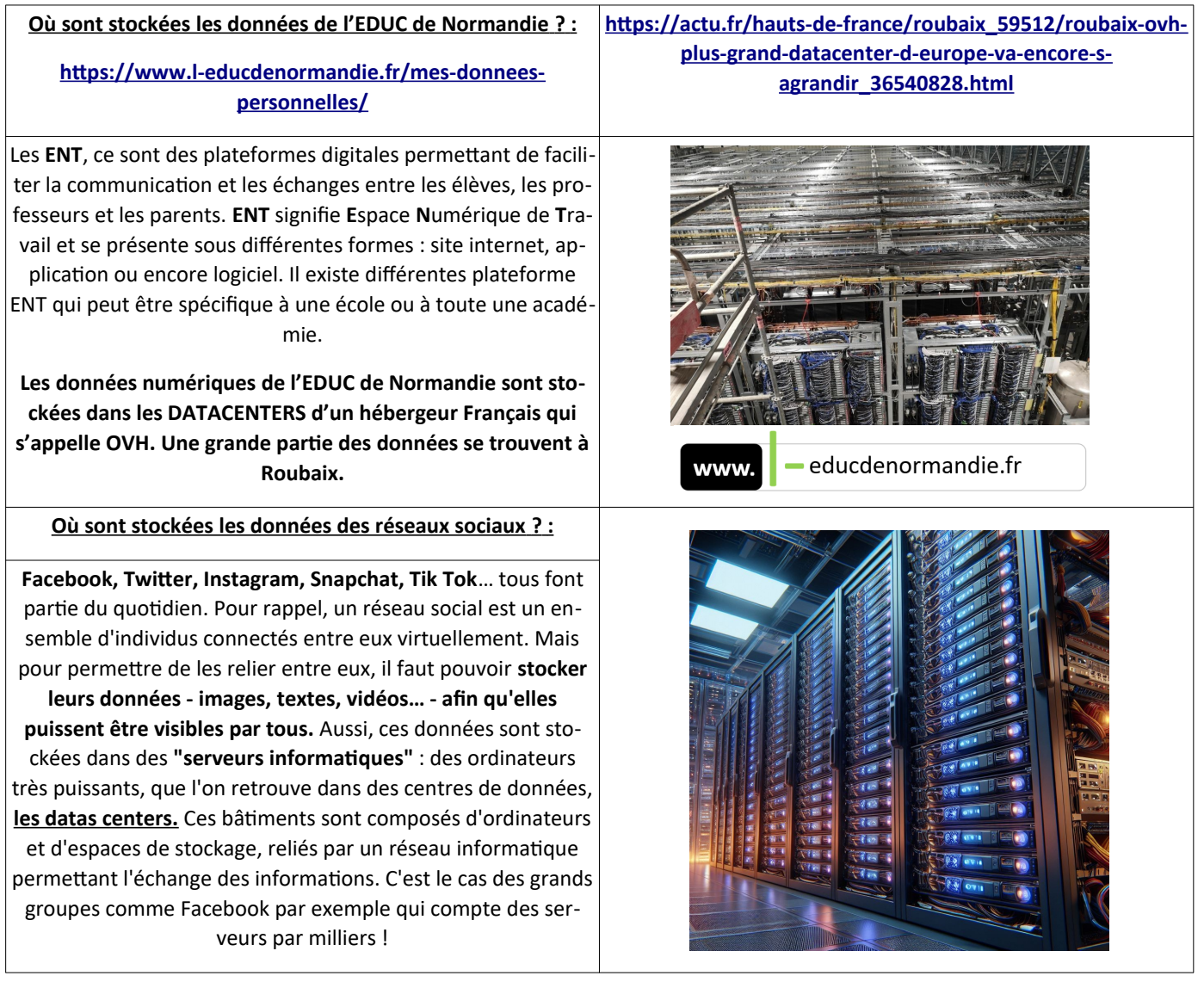

## **Les data centers installés en France absorbaient 10% de la consommation électrique nationale en 2023**

**Images générées par IA : <https://www.bing.com/images/create>**

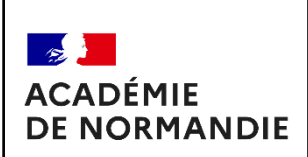

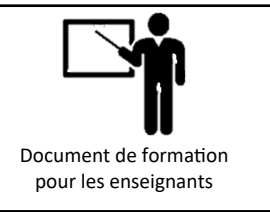

### **Vous connaissez les DATA CENTERS ?**

### **Les besoins en stockage, l'avènement du cloud, et plus globalement le boom d'internet font exploser le nombre de data centers :**

On compte plus de 4800 data centers à travers le monde, répartis dans 127 pays dont plus de 1800 aux États-Unis. On estime leur nombre **en France à 157 dont 56 en Île de France.** Suivent les régions Nord-Pas-de-Calais (16) PACA et Pays de la Loire (12) et Rhône-Alpes (11).

**La France est aujourd'hui la 3ème nation européenne en nombre de data centers** sur son territoire, derrière la Grande-Bretagne et l'Allemagne.

#### **Consommation d'énergie et impact environnemental :**

Le gros point noir des data centers est leur pollution et leur **empreinte écologique grandissante ces dernières années**, les entreprises et organisations ayant de plus en plus recours à des systèmes et applications informatiques et donc à ces centres de données. Cela commence à se savoir, **la consommation d'énergie du numérique** dans sa globalité est colossale. On estime que si Internet était un pays, **ce serait le 3ème plus gros consommateur d'électricité au monde.**

**<https://leshorizons.net/datacenter/>**

 **Il existe enfin une solution plus axée sur l'innovation :**

Celle de la récupération et la **réutilisation de la très forte quantité de chaleur émise**. C'est une technique émergente mais qui a de l'avenir. L'idée est de tirer partie au maximum de la chaleur émise par les machines pour la valoriser et ainsi en

faire de véritables chauffages urbains. 2 exemples : **OVH chauffe ses locaux à Roubaix uniquement via la récupération de chaleur de ses data centers.** Et le parc d'activités du Val d'Europe alimente son réseau de chauffage urbain grâce à un data center situé non loin.

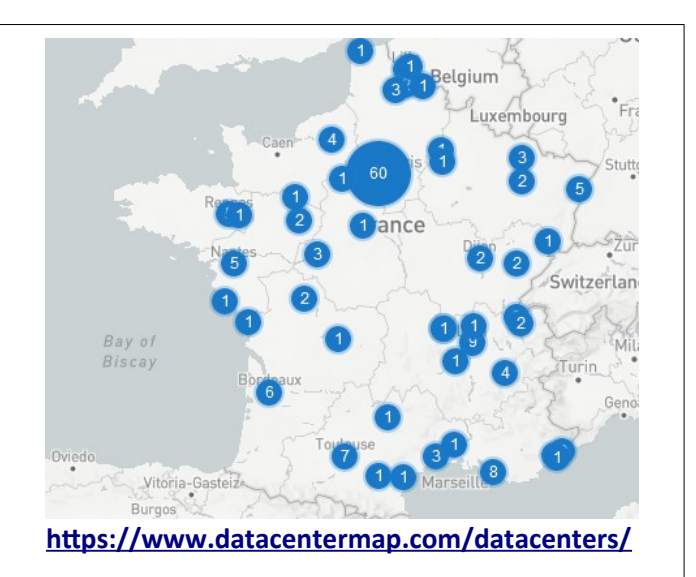

#### **Les solutions :**

Il existe heureusement plusieurs solutions. La solution du bon sens tout d'abord : implanter les data centers dans les pays nordiques pour profiter de l'air frais extérieur, ou même de l'eau des lacs ou de la mer. Voire même en Arctique. C'est la technique **du** *free cooling* **ou refroidissement naturel** pour climatiser les salles des serveurs. Malin.

**Facebook** a ainsi installé ses data centers **en Suède**.

**<https://leshorizons.net/datacenter/>**

**Chauffer les piscines publiques grâce aux Data Centers ? Une idée géniale :**

> La chaleur résiduelle d'un Data Center peut être utilisée pour des applications étonnantes, **comme chauffer une piscine**. Cette technologie innovante a pour utilité l'amélioration de l'efficacité énergétique des bâtiments. En même temps, cela permet d'obtenir des solutions de chauffage durables et rentables.

**<https://www.lebigdata.fr/data-center-chauffe-piscine>**

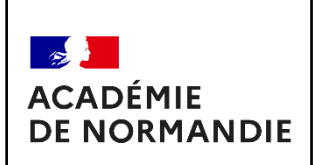

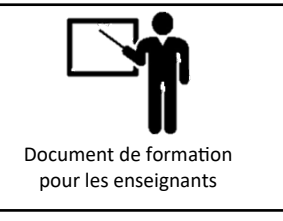

## **TRAVAIL 4 : Comment envoyer un mel avec l'ENT EDUC de Normandie :**

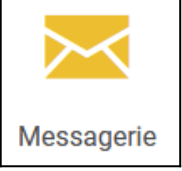

 **ETAPE 1 :** Vous pouvez accéder à l'ENT EDUC DE NORMANDIE via le site du collège ou avec un moteur de recherche

(en tapant l'Educ de Normandie, par exemple)

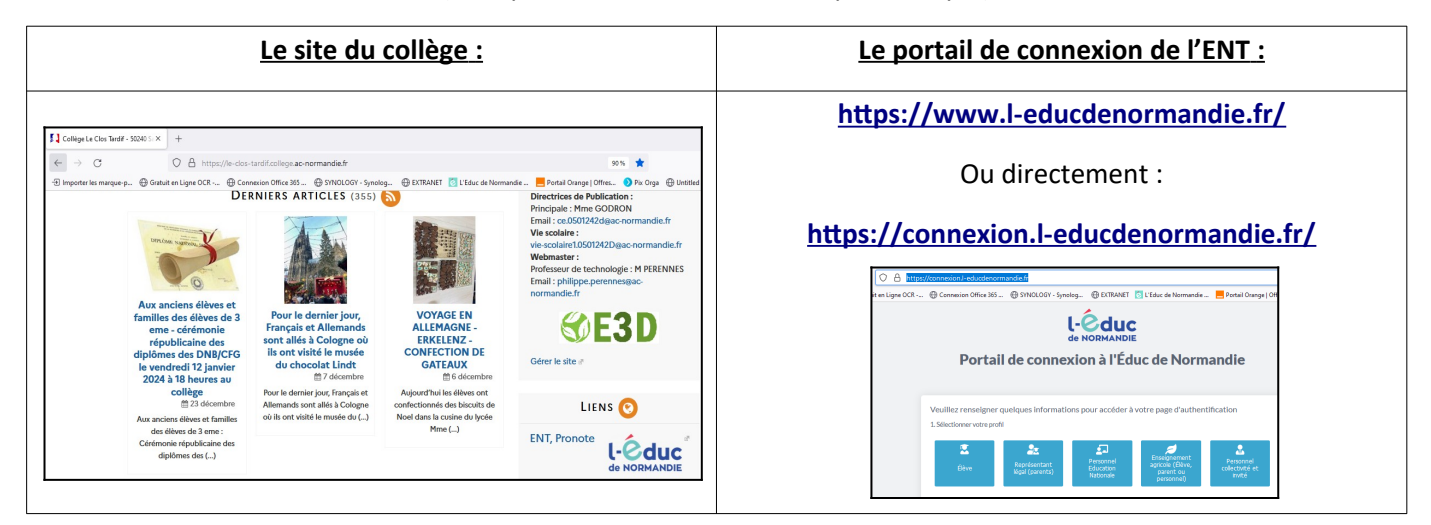

### **ETAPE 2 :**Connectez-vous à l'ENT :

Cliquez sur **l'icone de connexion** / Sélectionnez **"Élève"** puis **"Collège"** et enfin **"Se connecter"**

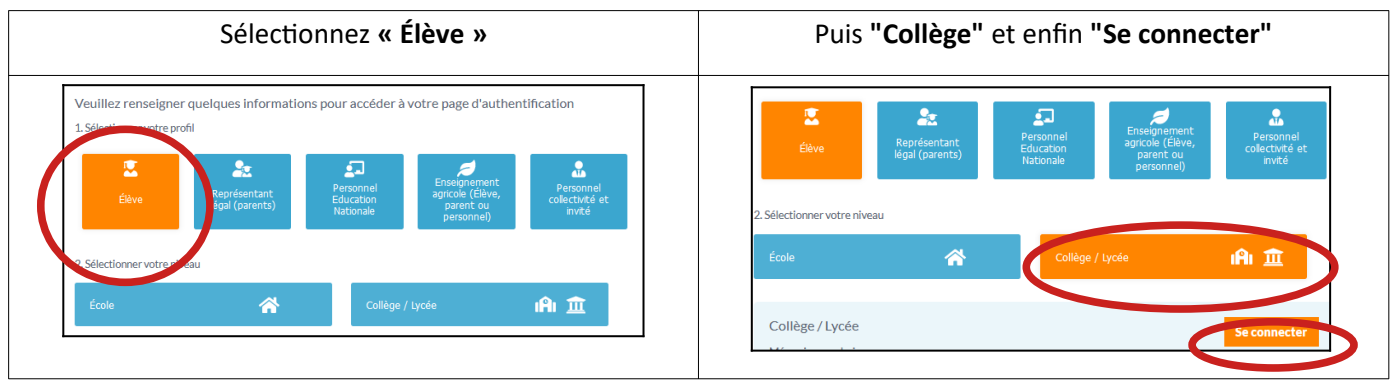

Entrez l'identifiant et le mot de passe fournis par l'établissement en début d'année (Remarque : vous avez peutêtre modifié ce mot de passe lors de votre première connexion)

 **ETAPE 3 :**Cliquez sur l'onglet **"Messagerie"** de l'ENT

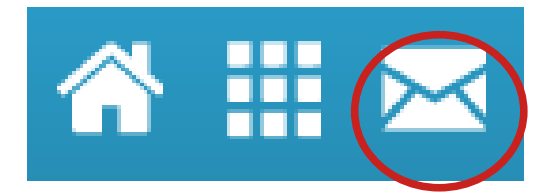

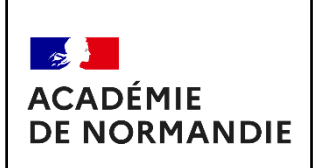

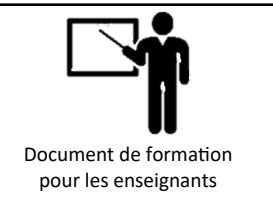

 **ETAPE 4 :**Dans la messagerie de l'ENT, Cliquez sur **« Nouveau message »** 

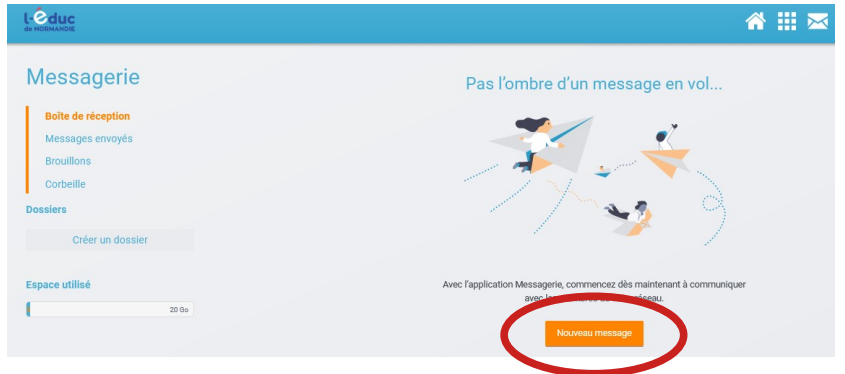

 **ETAPE 5 :** Pour retrouver le destinataire de votre message dans la base de donnée de l'ENT, cliquez sur le bouton permettant de le **rechercher**

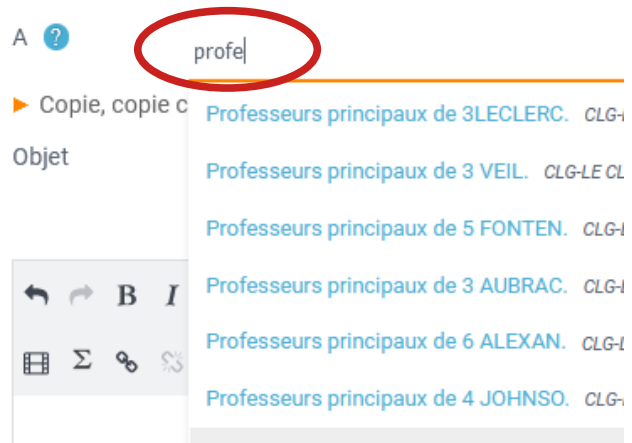

Recherchez le destinataire en entrant son nom, son prénom, son rôle dans l'établissement... Au cours de la saisie, la liste des destinataires possibles s'affiche, il reste donc à sélectionner ce destinataire dans la liste.

### **ETAPE 6 :** Remplissez votre message

À cette étape, merci de préciser dans le contenu de votre message toutes les informations utiles au destinataire : **nom de l'élève, sa classe, le but du message...** 

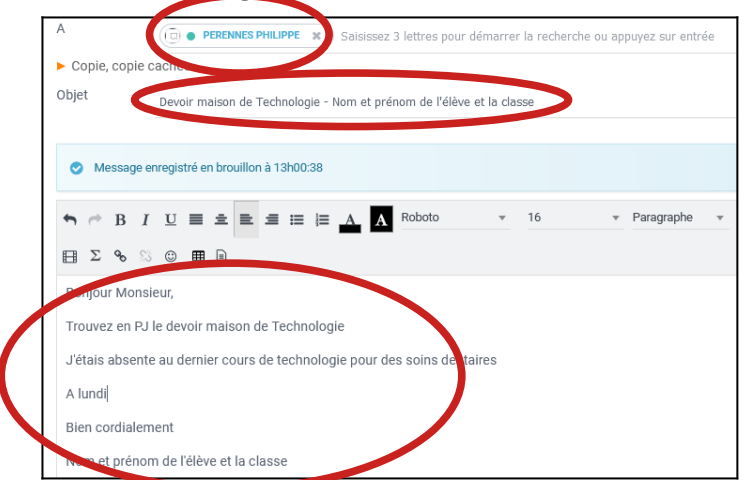

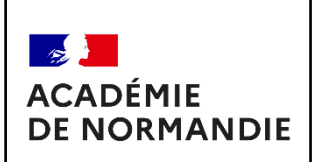

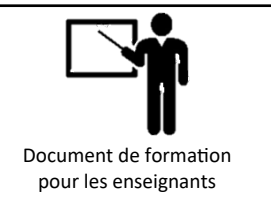

#### **ETAPE 7 :**Ajouter **des pièces jointes**

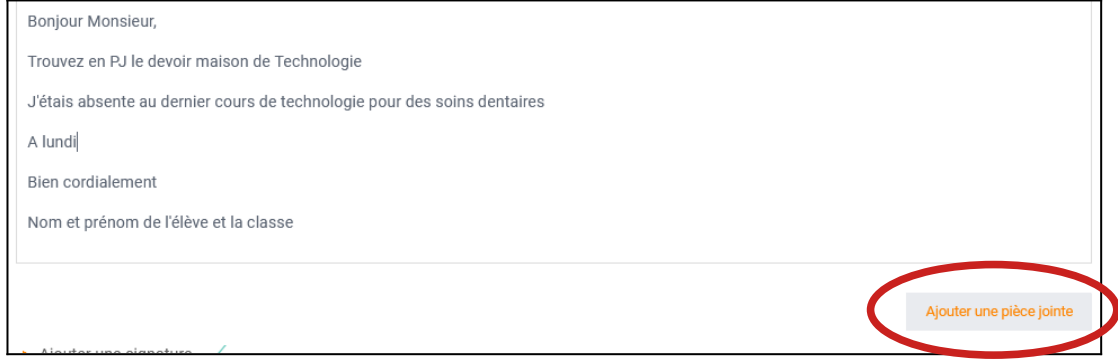

Ouvrez **l'onglet** permettant de déposer **des pièces jointes**

**Sélectionnez votre (vos) pièce(s) jointe(s)** sur votre ordinateur

**Vérifiez que votre(vos) pièce(s) jointe(s) a(ont) bien été chargée(s) :** celle(s)-ci apparai(ssen)t alors en bas de la page de la messagerie

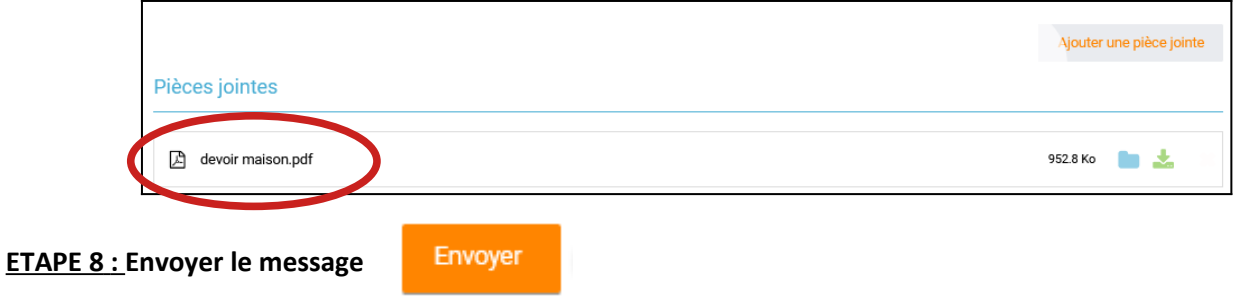

#### **ETAPE 9 :**Voici le message **reçu par votre professeur**

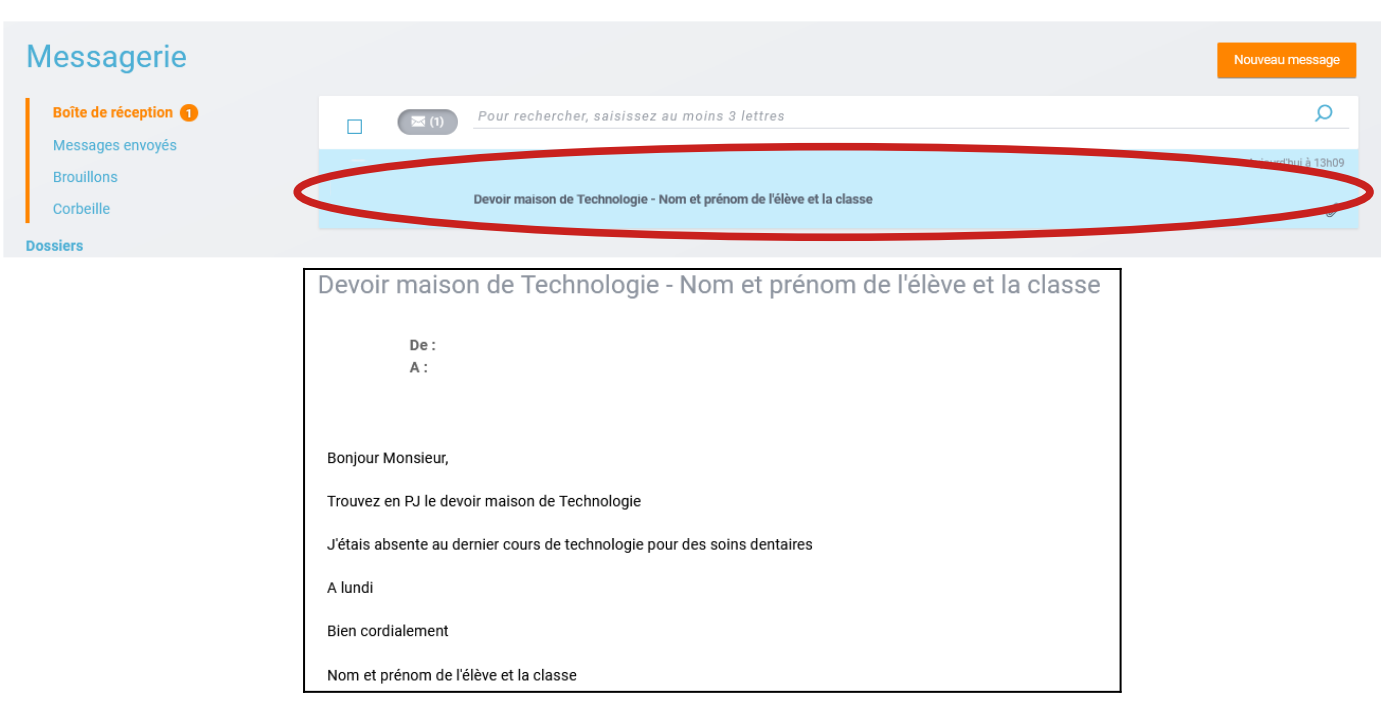

Philippe PERENNES – Académie de Normandie - **<https://sii-technologie.ac-normandie.fr/>** Page **8** sur **14**

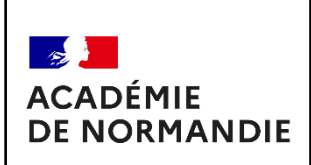

### **TRAVAIL 5 : Comment utiliser l'espace documentaire :**

**Cette solution est à envisager pour partager un document avec plusieurs personnes !**

#### **ou afin de réaliser un document collaboratif**

 **ETAPE 1 :** Vous pouvez accéder à l'espace documentaire dans **les applications**

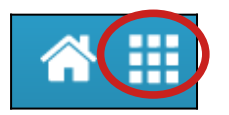

 **ETAPE 2 :** Vous pouvez soit **créer un dossier** afin de déposer **un document ou soit créer un document partagé**

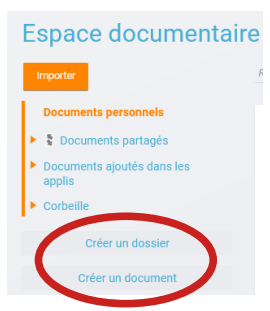

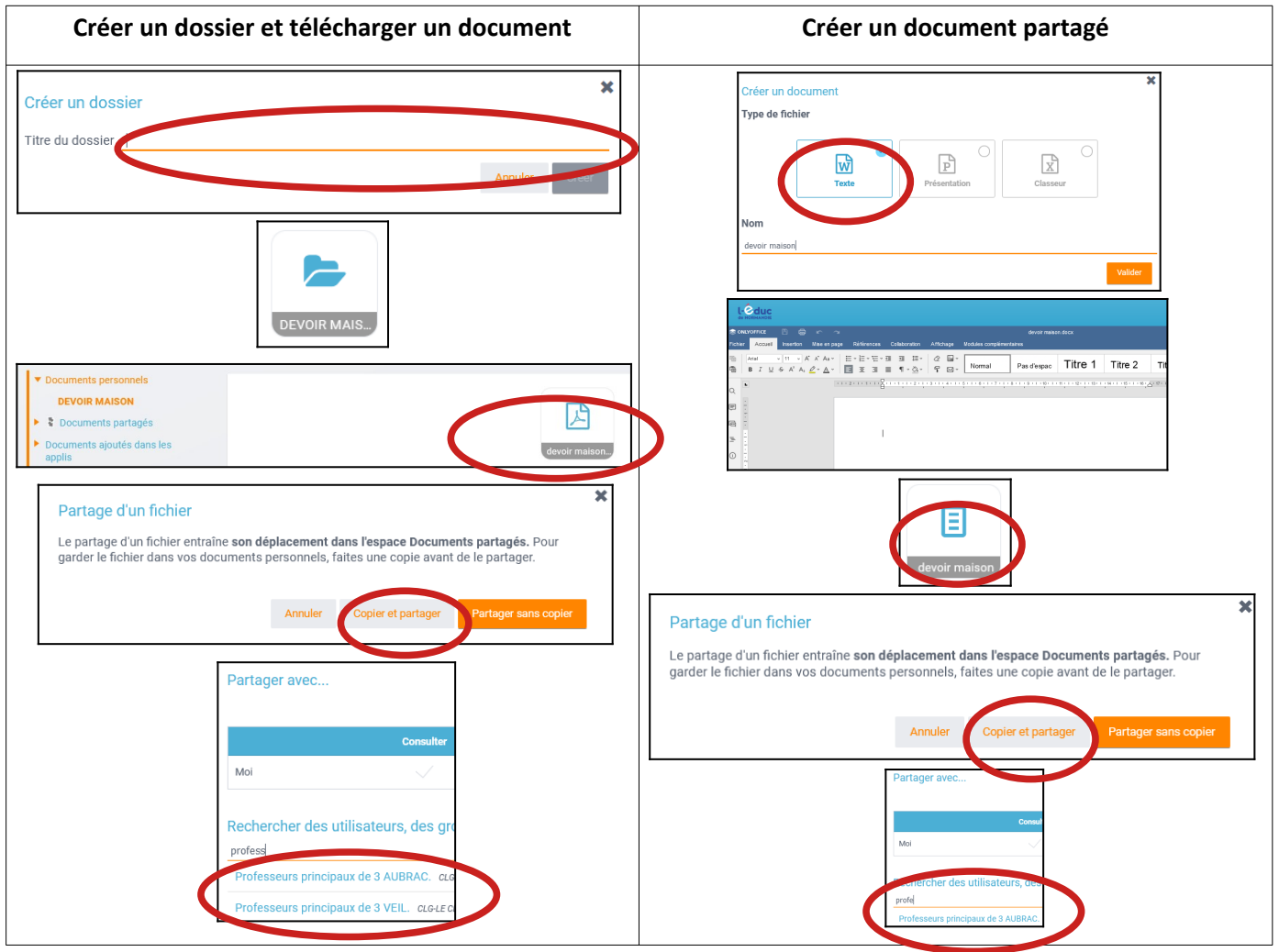

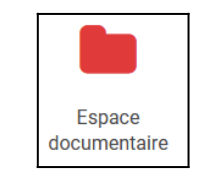

pour les enseignants

Philippe PERENNES – Académie de Normandie - **<https://sii-technologie.ac-normandie.fr/>** Page **9** sur **14**

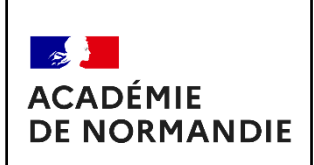

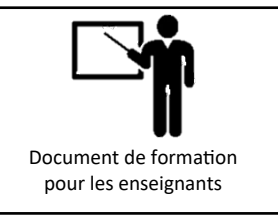

Poste-fichiers

## **TRAVAIL 6 : Comment utiliser son poste-fichiers :**

**Cette solution est à envisager pour partager un document de capacité importante**

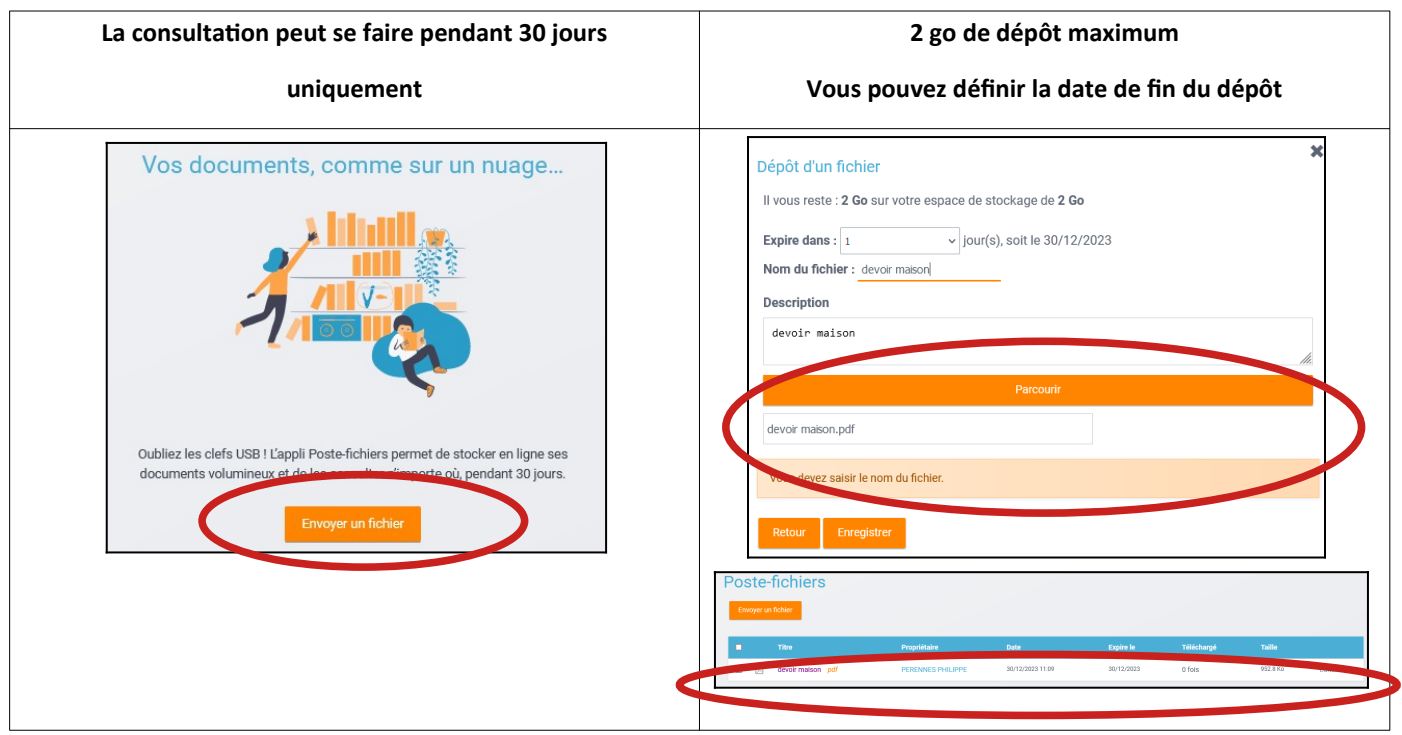

### **TRAVAIL 7 : Comment utiliser PRONOTE pour les parents :**

Cette solution est à envisager contacter les professeurs ou envoyer un fichier

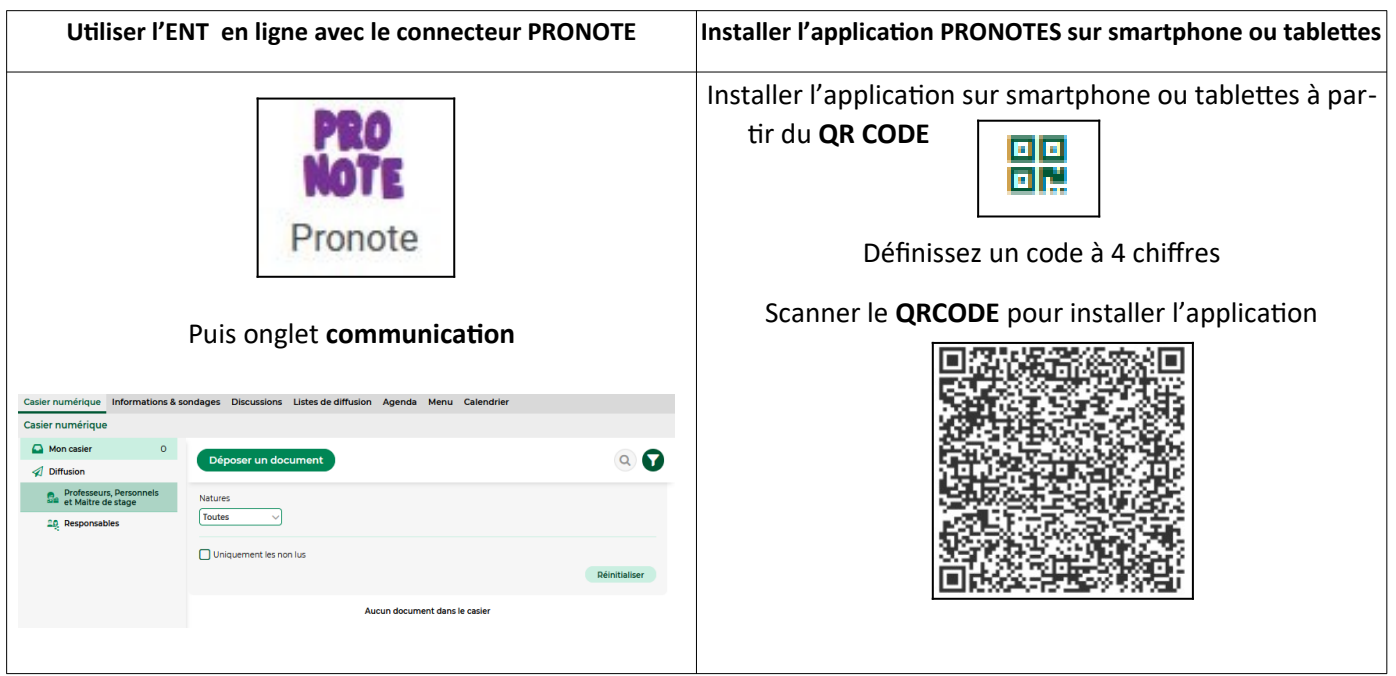

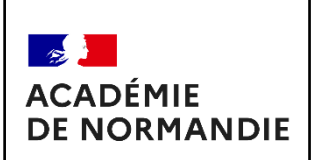

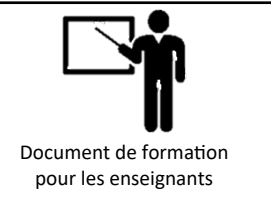

## **TRAVAIL 8 : Comment réduire son impact environnemental dans ses usages du numérique ? : en lisant si besoin le document RESSOURCE 4 ET 5**

### 15 minutes de réflexion

### **ASSOCIER LES TEXTES ET LES IMAGES :**

**Éteindre ses appareils numériques** 

#### **si non utilisés :**

**Diminuer la luminosité de ses appareils afin de moins consommer d'énergie :**

**Éviter les pièces jointes dans vos mel et privilégier des liens vers les CLOUDS :**

**Supprimer vos données inutiles dans les boites de messagerie mels ou les clouds :**

 **Optimiser la taille de vos documents : images, vidéos etc. avant de les sto cker sur Internet :**

**N'imprimez vos documents que si nécessaire, prenez du papier recyclé, ou déjà imprimé en recto :**

**Garder le plus longtemps possible ses équipements numériques (> 4 ans) :**

**Opter pour du reconditionné plutôt que du neuf :**

**Donner à un acteur du réemploi. Après avoir été nettoyé et remis à neuf, votre ancien smartphone ou ordinateur sera donné ou revendu :**

**Opter pour un smartphone double SIM :**

**Ménager les batteries de vos appa reils :**

 **Choisir le bon mode de connexion :**

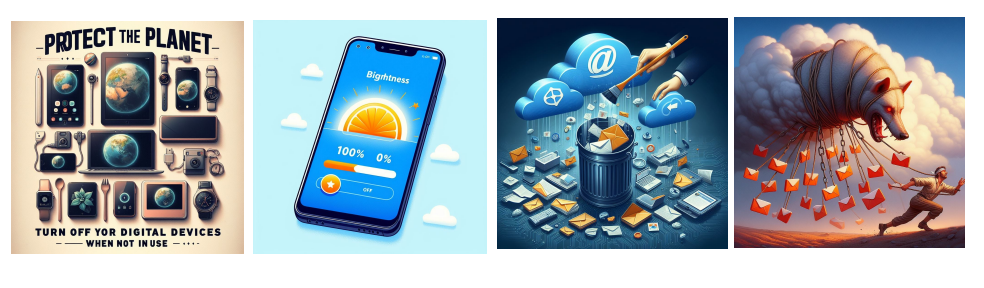

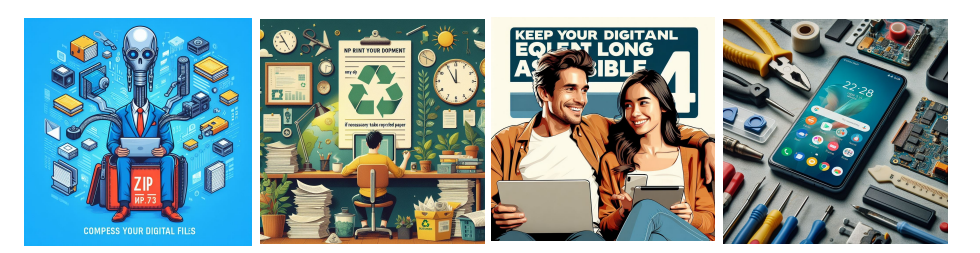

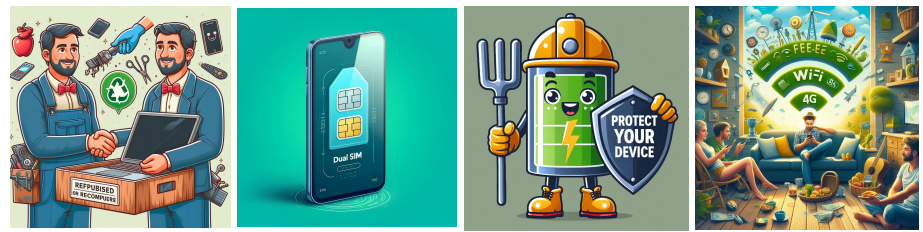

**Images générées par IA : <https://www.bing.com/images/create>**

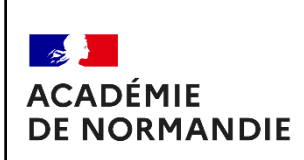

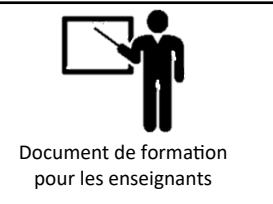

### **Que faut-il faire pour réduire son impact environnemental dans ses usages du numérique ?**

**Éteindre ses appareils numériques** 

 **si non utilisés :**

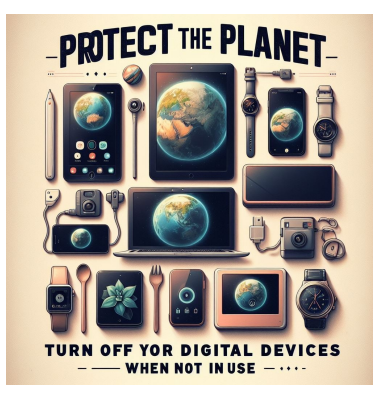

**Diminuer la luminosité de ses appareils afin de moins consommer d'énergie :**

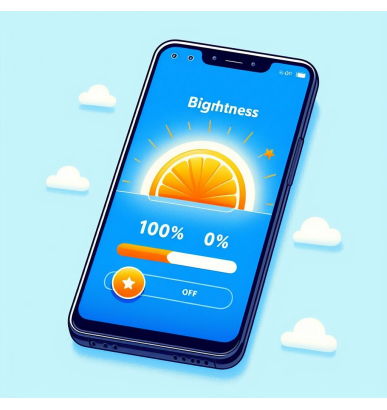

**Éviter les pièces jointes dans vos mel et privilé- Supprimer vos données inutiles dans les boites gier des liens vers les CLOUDS : de messagerie mels ou les clouds :**

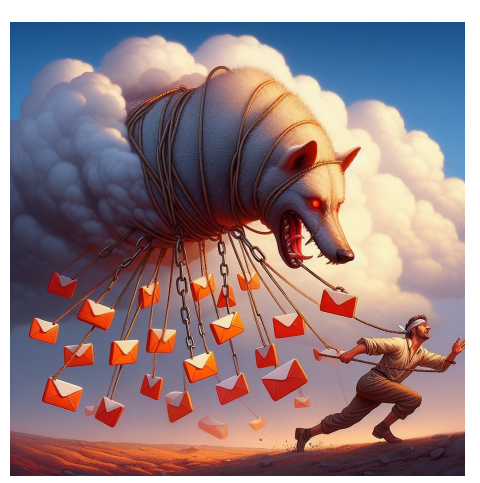

 **Optimiser la taille de vos documents : images, vidéos etc. avant de les stocker sur Internet :**

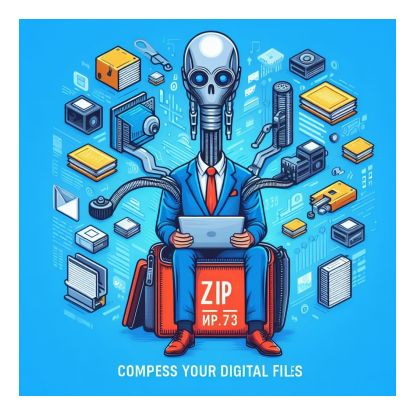

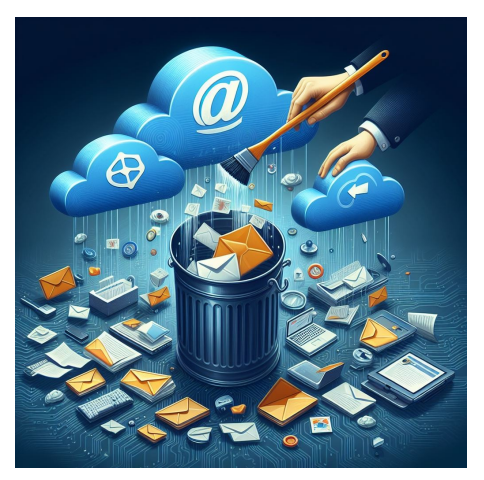

**N'imprimez vos documents que si nécessaire, prenez du papier recyclé, ou déjà imprimé en**

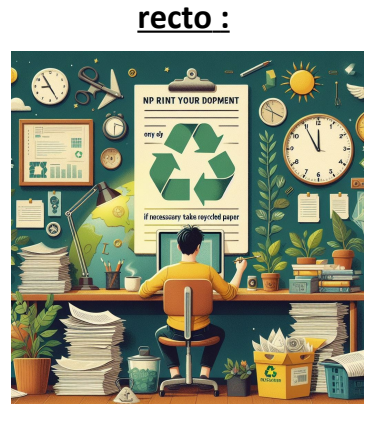

**Images générées par IA : <https://www.bing.com/images/create>**

Philippe PERENNES – Académie de Normandie - **<https://sii-technologie.ac-normandie.fr/>** Page **12** sur **14**

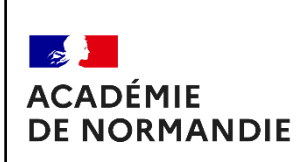

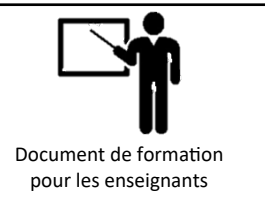

### **Que faut-il faire pour réduire son impact environnemental dans ses usages du numérique ?**

**Garder le plus longtemps possible ses équipe ments numériques (> 4 ans) :**

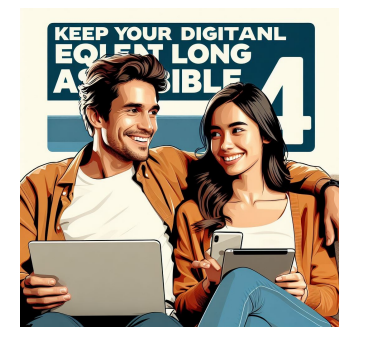

**Donner à un acteur du réemploi. Après avoir été nettoyé et remis à neuf, votre ancien smart phone ou ordinateur sera donné ou revendu :**

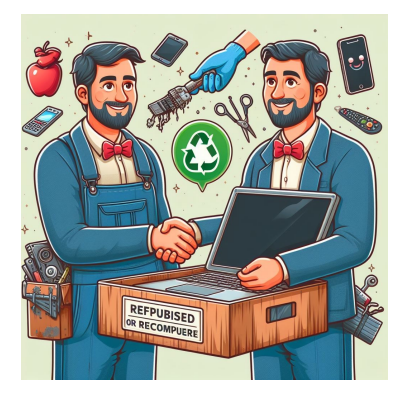

 **Ménager les batteries de vos appareils : Choisir le bon mode de connexion :**

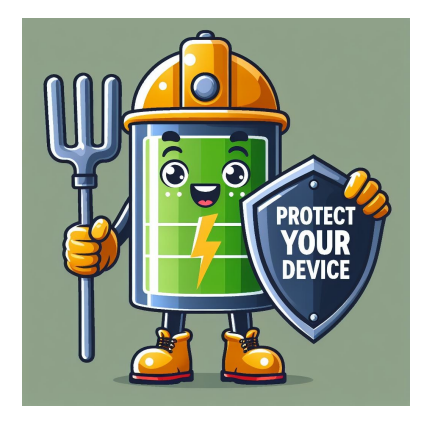

**Opter pour du reconditionné plutôt que du**

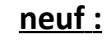

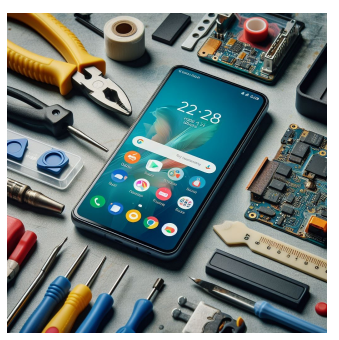

### **Opter pour un smartphone double SIM :**

UN SMARTPHONE DOUBLE SIM - C'EST 2 TÉLÉPHONES EN 1 (PRO ET PERSO)

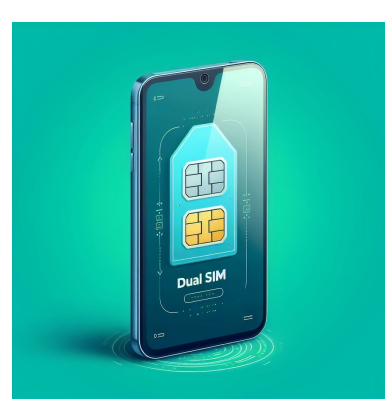

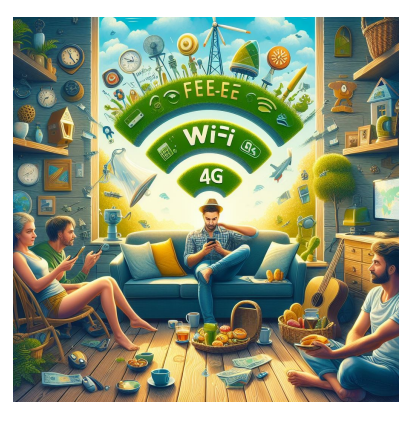

**[https://www.francenum.gouv.fr/guides-et-conseils/pilotage-de-lentreprise/numerique-durable/guide-pour](https://www.francenum.gouv.fr/guides-et-conseils/pilotage-de-lentreprise/numerique-durable/guide-pour-reduire-les-impacts-du)[reduire-les-impacts-du](https://www.francenum.gouv.fr/guides-et-conseils/pilotage-de-lentreprise/numerique-durable/guide-pour-reduire-les-impacts-du)**

**<https://librairie.ademe.fr/cadic/6698/guide-ecoresponsable-bureau-202209.pdf>**

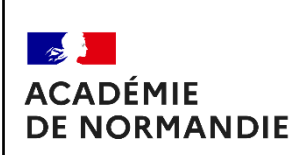

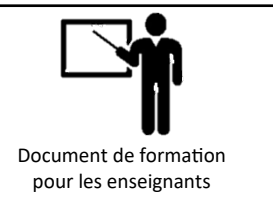

 **ENT :** Un **E**space **N**umérique de **T**ravail (ENT) désigne un ensemble intégré de services numériques choisis et mis à disposition de tous les acteurs de la communauté .

 **Messagerie électronique :** Une messagerie électronique est un logiciel dont le but est de recevoir, de classer et d'envoyer vos courriers électroniques (e-mails).

 **Espace documentaire :** En centralisant l'ensemble des documents accessibles par l'utilisateur, l'appli Espace Documentaire permet d'intégrer facilement un contenu dans n'importe quelle appli.

 **Poste-fichiers :** Poste-fichiers est un service de partage de fichiers volumineux. 2Go. Il vous permet de partager des fichiers avec d'autres utilisateurs pour une durée allant jusqu'à 30 jours. Chaque utilisateur dispose d'un espace de stockage dédié uniquement à cette application.

 **Pronote :**PRONOTE est un système d'information développé par la société française Index Éducation et déployé dans 7400 établissements afin de faciliter la communication entre les personnels administratifs, les enseignants et les familles.

 **Cloud :** Le cloud est un ensemble distribué de serveurs qui hébergent des logiciels et des infrastructures, et auquel on accède par l'internet

 **Réseaux sociaux :** désigne un site internet ou une application mobile permettant de développer des interactions sociales, de se constituer un réseau de connaissances, d'amis ou de relations professionnelles, avec lequel on interagit en temps réel.

 **Discord :** Discord est une plateforme de communication en ligne qui permet aux utilisateurs de communiquer par chat, voix et vidéo.

 **Snapchat :**Snapchat (ou Snap dans le langage courant) est une application gratuite de partage de photos et de vidéos de la société Snap Inc

 **Instagram :** Instagram est une application gratuite dédiée au partage de photos et de vidéos, faisant partie de la famille des réseaux sociaux.

 **Facebook :** Facebook est le plus gros réseau social du moment avec plusieurs centaines de millions de personnes inscrites.

 **Whatsapp :** (ou WhatsApp Messenger) est une application mobile multiplate-forme qui fournit un système de messagerie instantanée

 **Youtube :** YouTube est une plateforme de partage de vidéos en ligne, permettant aux utilisateurs de télécharger, visionner et partager des vidéos

 **Dailymotion :**Dailymotion est une plateforme française qui héberge gratuitement des vidéos afin de les diffuser à destination des internautes.

 **Viméo :** Le nom Vimeo est l'association des mots anglais « video » et « me ». Similaire à YouTube